# **Настройка процессинга для инсталляции**

Если вы хотите в кассе оплачивать товары другими товарами (сертификатами, подарками (счетом)), то они обязательно должны быть включены в процессинги! (настройка расчетом депозита)

- 1. [НАЛИЧНЫЙ расчет](#page-0-0)
- 2. [БЕЗНАЛИЧНЫЙ расчет](#page-0-1)
- 3. [Расчет Депозита](#page-1-0)
- 4. [Расчет ПРЕДЗАКАЗА](#page-2-0)
- 5. [Оплата через интернет](#page-2-1)
- 6. [Кассовый эквайринг](#page-2-1)

# <span id="page-0-0"></span>**Пример заполнения НАЛИЧНЫМ расчетом**

- **Имя**: Наличные (название, которое будет отображаться в кассе при расчете товаров)
- **Тип оплаты**: Наличный расчет
- **Режим процессинга**: Фискальный
- **Группа для отчетов**: Наличные
- **Возврат разрешен**: поставить галочку (если хотите, чтобы данный процессинг был в выборе на кассе при возврате товара)
- **Активен**: поставить галочку (чтобы был доступен в кассе при расчете)
- **Поддерживаемые типы касс**: типы касс, на которых поддерживается данный процессинг
- **Запрет смены процессинга при возврате**: не ставить галочку (ставить галочку только в том случае, если вы хотите чтобы товар, который был куплен за наличные, возвращался только наличными)
- **Печать слип чека**: слип лайма будет печататься для данного процессинга, даже если в настройке инсталляции стоит галочка «не печатать внутренний слип»
- **Запрет смешанной оплаты**: данный процессинг нельзя применять для частичной оплаты чека.
- **Выполняет фискализацию**: процессинг должен выполнить фискализацию. Применимо только к некоторым видам процессингов (Tap2Go).

# <span id="page-0-1"></span>**Пример заполнения БЕЗНАЛИЧНЫМ расчетом**

- **Имя**: Безналичные Сбербанк/UCS (название, которое будет отображаться в кассе при расчете товаров)
- **Тип оплаты**: Кассовый эквайринг
- **Тип процессинга**: Фискальный
- **Группа для отчетов**: Безналичные
- **Эквайринг**: название эквайера (нигде не используется)
- **Протокол кассового эквайринга**: Сбербанк
- **Возврат разрешен**: поставить галочку (если хотите, чтобы данный процессинг был в выборе на кассе при возврате товара)
- **Количество копий банковского слипа**: пусто или 1 по умолчанию (указываете, сколько

слипов должно быть при печати)

- **Активен**: поставить галочку (чтобы был доступен в кассе при расчете)
- **Поддерживаемые типы касс**: типы касс, на которых поддерживается данный процессинг
- **Запрет смены процессинга при возврате**: не ставить галочку (ставить галочку только в том случае, если вы хотите чтобы товар, который был куплен за наличные, возвращался только наличными)
- **Печать слип чека**: слип лайма будет печататься для данного процессинга, даже если в настройке инсталляции стоит галочка «Не печатать внутренний слип»
- **Запрет смешанной оплаты**: данный процессинг нельзя применять для частичной оплаты чека.
- **Выполняет фискализацию**: процессинг должен выполнить фискализацию. Применимо только к некоторым видам процессингов (Tap2Go).

#### **Настройки на кассах**

- [Кассовый эквайринг Сбербанк](https://wiki.lime-it.ru/doku.php/public/doc/cashdesk/sberbank_regsvr32_sbrf.dll)
- [Кассовый эквайринг Arcus2](https://wiki.lime-it.ru/doku.php/public/doc/cashdesk/arcus2)
- [Кассовый эквайринг UCS](https://wiki.lime-it.ru/doku.php/public/doc/cashdesk/kassovyj_ehkvajring_ucs)

#### <span id="page-1-0"></span>**Пример заполнения расчетом Депозита**

Депозит в данном случае подразумевает собой **счет**, то есть если были созданы товары с типом счет, и ими вы хотите оплачивать товары, их настройка будет точно такая же. (если у вас есть бонусы, то это тоже будет счет, но есть разница в заполнении поля «Тип процессинга»)

- **Имя**: Депозит (название, которое будет отображаться в кассе при расчете товаров)
- **Тип оплаты**: Оплата со счета
- **Режим процессинга**: Фискальный (для бонусов Скидочный)
- **Группа для отчетов**: Реализация (для бонусов нет)
- **Тип товара**: Депозит/бонусы (здесь вы выбираете товар (счет), которым вы хотите оплачивать в кассе)
- **Возврат разрешен**: поставить галочку (если хотите, чтобы данный процессинг был в выборе на кассе при возврате товара)
- **Активен**: поставить галочку (чтобы был доступен в кассе при расчете)
- **Поддерживаемые типы касс**: типы касс, на которых поддерживается данный процессинг
- **Запрет смены процессинга при возврате**: не ставить галочку (ставить галочку только в том случае, если вы хотите чтобы товар, который был куплен за наличные, возвращался только наличными)
- **Печать слип чека**: слип лайма будет печататься для данного процессинга, даже если в настройке инсталляции стоит галочка «не печатать внутренний слип»
- **Запрет смешанной оплаты**: данный процессинг нельзя применять для частичной оплаты чека.
- **Выполняет фискализацию**: процессинг должен выполнить фискализацию. Применимо только к некоторым видам процессингов (Tap2Go).
- **Не запрашивать карту при возврате**: выставить галочку в чекбоксе, если нужно, чтобы при возврате товара, купленного данным процессингом, система не требовала

приложить карту, а автоматически осуществлялся возврат на тот же счёт, с которого было осуществлено списание. **Важно:** если платили наличными, а возврат делаем депозитом - чтение карты будет запрошено.

## <span id="page-2-0"></span>**Пример заполнения расчета ПРЕДЗАКАЗА**

- **Имя**: Оплата предзаказа (данный тип процессинга не будет отображаться в кассе, потому что будет выбран тип «Внешний процессинг»)
- **Тип оплаты**: Внешний процессинг
- **Режим процессинга**: Фискальный
- **Группа для отчетов**: Нет
- **Возврат разрешен**: не ставить галочку (так как мы не можем возвращать деньги, внесенные за предзаказ)
- **Активен**: поставить галочку (чтобы был доступен в кассе при расчете)
- **Поддерживаемые типы касс**: типы касс, на которых поддерживается данный процессинг
- **Запрет смены процессинга при возврате**: не ставить галочку (ставить галочку только в том случае, если вы хотите чтобы товар, который был куплен за наличные, возвращался только наличными)
- **Печать слип чека**: слип лайма будет печататься для данного процессинга, даже если в настройке инсталляции стоит галочка «не печатать внутренний слип»
- **Запрет смешанной оплаты**: данный процессинг нельзя применять для частичной оплаты чека.
- **Выполняет фискализацию**: процессинг должен выполнить фискализацию. Применимо только к некоторым видам процессингов (Tap2Go).

### <span id="page-2-1"></span>**Пример заполнения Оплаты через интернет**

- **Имя**: Сбербанк/Яндекс
- **Тип оплаты**: Интернет эквайринг
- **Режим процессинга**: Фискальный
- **Группа для отчетов**: Безналичные
- **Возврат разрешен**: поставить галочку (если хотите, чтобы данный процессинг был в выборе на кассе при возврате товара)
- **Активен**: поставить галочку (чтобы был доступен в кассе при расчете)
- **Онлайн эквайринг**: Сбербанк (Это тип интернет-процессинга)
- **Поддерживаемые типы касс**: типы касс, на которых поддерживается данный процессинг
- **Тип коллбэка**: Обычный
- **Запрет смены процессинга при возврате**: не ставить галочку (ставить галочку только в том случае, если вы хотите чтобы товар, который был куплен за наличные, возвращался только наличными)
- **Печать слип чека**: слип лайма будет печататься для данного процессинга, даже если в настройке инсталляции стоит галочка «не печатать внутренний слип»
- **Тестовый режим**: списания происходят только со специальных карт, реальные деньги при операциях не участвуют
- **Запрет смешанной оплаты**: данный процессинг нельзя применять для частичной оплаты чека.
- **Печать слип чека**: слип лайма будет печататься для данного процессинга, даже если в настройке инсталляции стоит галочка «не печатать внутренний слип»
- **Выполняет фискализацию**: процессинг должен выполнить фискализацию. Применимо только к некоторым видам процессингов (Tap2Go).
- **Идентификатор магазина**: (прописываете здесь свой идентификатор магазина)
- **Пароль**: (устанавливаете секретный пароль к магазину)

#### **Пример заполнения Кассового эквайринга**

- **Имя:** СБП Русский стандарт (пример)
- **Тип оплаты:** Кассовый эквайринг
- **Режим процессинга:** Фискальный
- **Группа для отчетов:** Безналичные
- **Эквайринг:** СБП Русский стандарт
- **Протокол кассового эквайринга:** RsSbp (пример)
- **Возврат разрешен:** поставить галочку (если хотите, чтобы данный процессинг был в выборе на кассе при возврате товара)
- **Количество копий банковского слипа:** Укажите при необходимости количество копий слипов продажи или возврата выводимых на печать.
- **Активен:** поставить галочку (чтобы был доступен в кассе при расчете)
- **Поддерживаемые типы касс**: типы касс, на которых поддерживается данный процессинг
- **Запрет смены процессинга при возврате:** Выставьте галочку, если необходимо, чтобы если товар был оплачен данным процессингом, то вернуть его можно только этим же процессингом.
- **Печатать слип чека:** В случае если выставлен этот параметр, то при оплате данным типом платежа на кассе будет напечатан слип.
- **Запрет смешанной оплаты:** Если галочка выставлена, то данный процессинг нельзя применять для частичной оплаты чека.
- **Выполняет фискализацию:** Не применим к данному процессингу.
- **Порядок отображения:** Укажите по необходимости порядок отображения процессинга в кассе.
- **Скрыт:** Поставьте галочку, если необходимо скрывать данный процессинг при расчете на кассе.
- **Cчет организации:** 40802810600000000303 (пример) Внести номер банковского счета.
- **Таймаут запроса:** Выставьте значение, в течение которого Касса будет ожидать ответа на запрос от эквайера.
- **Адрес сервера:** <https://194.84.87.15:7606>(пример) Базовый URL адрес, для выполнения запросов.
- **Авторизация клиента:** 85779 (пример) Пользовательский логин для эквайринга.
- **Идентификатор магазина:** MA0000113695 (пример) Идентификатор магазина.

[public](https://wiki.lime-it.ru/doku.php/tag/public?do=showtag&tag=public), [doc](https://wiki.lime-it.ru/doku.php/tag/doc?do=showtag&tag=doc), [admin](https://wiki.lime-it.ru/doku.php/tag/admin?do=showtag&tag=admin)

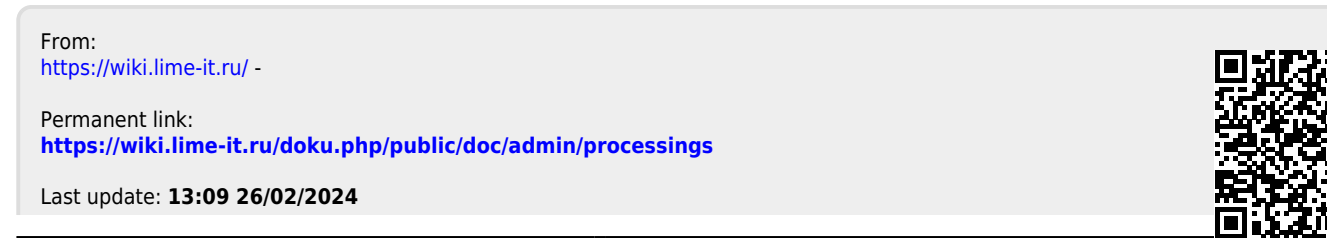